## How to use Web based versions of Microsoft office apps

1. Go to [www.office.com](http://www.office.com/) and click Sign in in the upper left corner

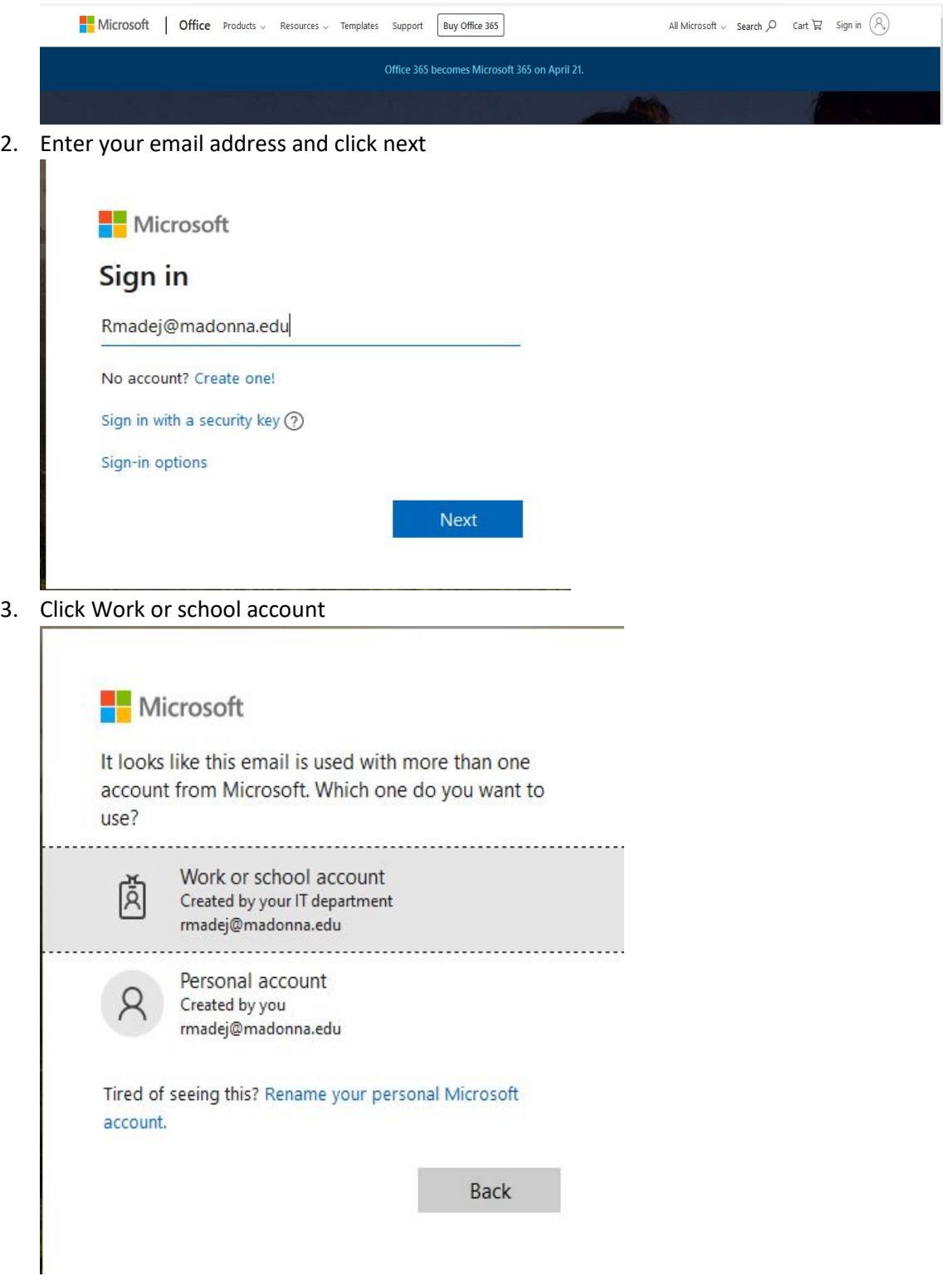

## 4. Enter your email password

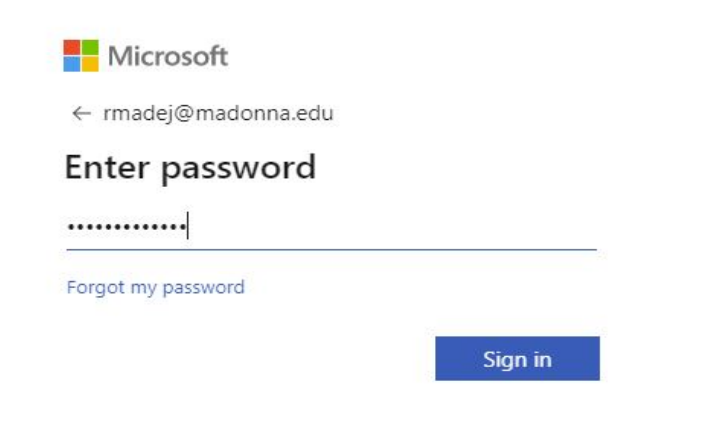

5. From here just click on an app you would like to use

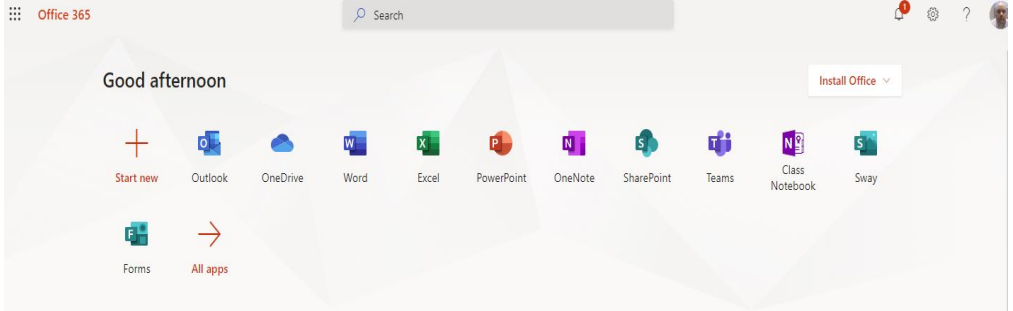